#### template

header

item1 item2

item3

#### header

make some files of our own (text for now, programming later) put them somewhere.

# Session: Shell Scripts and Programming Topic: Shell Programming

Daniel Chang

Shell Scripts

- An executable ordinary file containing
	- 1. Zero or more UNIX commands
	- 2. Zero or more Programming structures
- A basic form of "program"
- Commands and Programming Structures are specific to various shells
- Script should specify the shell used to interpret the script
- Useful when operations must be repeated

Basic Shell Script Contents

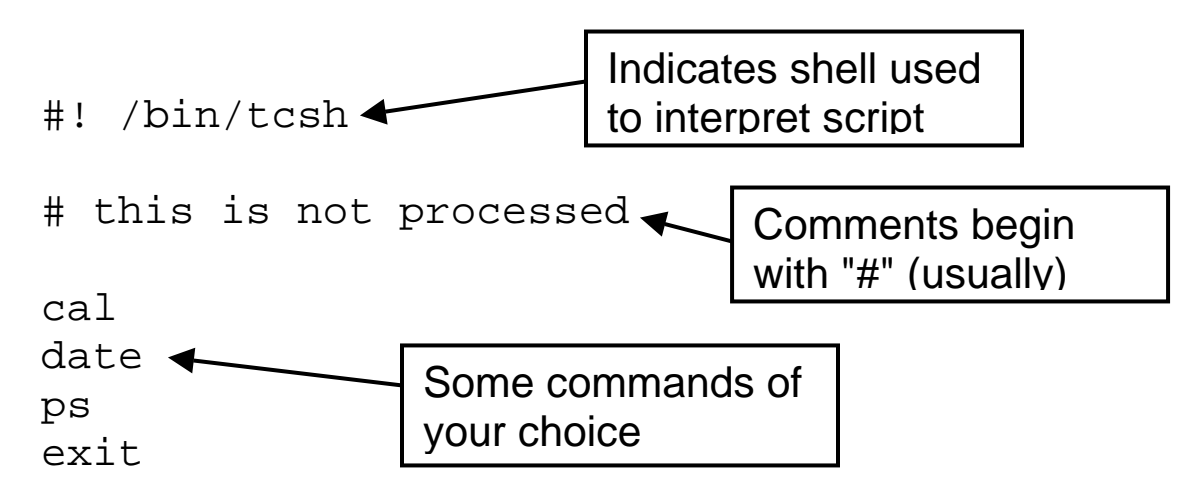

- Note the "#!" before the shell indicator
- The "exit" command immediately quits the shell script (which otherwise quits at end)

Executing Shell Scripts

- Use the shell as a command with the script
- > sh myscript # uses bourne shell
- > tcsh myscript # t-cshell
- Set "execute" permission on the script file, then run as a command
- > chmod 755 myscript
- > myscript

Variables

Environment Variables

- Variables provided by shell as part operation
- E.g. USER, HOME, PATH, SHELL, HOSTNAME
- You can change them, but you do not initially create them (exist at startup)
- The "setenv" command views and sets environment variables

```
setenv path $path:\home\here\bin
(Sets "path" variable to its current value plus \home\here\bin)
```
User-Defined Variables

- Variables you specify yourself (can be used in a script)
- Use the "set" command, specifying a variable name not already in use

```
set mywebpath = \negdchang/public_html
```
• To use the value inside the variable place a "\$" in front of the variable name

ls -l \$mywebpath

• Typically User-Defined variables are in all lower case to distinguish them from Environment Variables and other Shell Variables.

**setenv** [variable [value]]

Description: Sets the value of an environment variable. With no parameters "setenv" displays current environment variables and their values.

Options:

- [variable] Some UNIX environment variable.
- [value] A string value

Example:

setenv path \$path:\home\here\bin (Sets the path variable to its current value plus \home\here\bin)

**set** [variable = value]

Description: Sets the value of a user shell variable. With no parameters "set" displays the current user shell variables and their values. Specifying a variable name not currently in use will create a new user shell variable. Variable settings will stay active until you logout or change the value.

Options:

- [variable] Some UNIX shell variable.
- [value] A string value

Examples:

```
set workdir=\~dchang\sample
```
## Positional Parameters

- Also called "read-only" parameters
- Numbered \$1 \$9 and correspond to the parameters entered as part of the execution of the command (shell script)
- \$0 is always the command itself, and each additional parameter is separated by a space
- \$# contains the actual number of parameters, starting with the first parameter (not the command itself)
- $\hat{S}^*$  is a string that contains the entire command with all parameters

Strings and Quotes

• Certain "special characters" have special meanings

**& \* \ | [ ] { } \$ < > ( ) # ? ' " / ; ^ ! ~ % `** 

- To use one of these characters in a string you must "escape" the character, meaning to precede it with a backslash (\)
- The backslash only applies to the character immediately following it

```
echo What \forall #\forall : \forall time is it\forall?
```
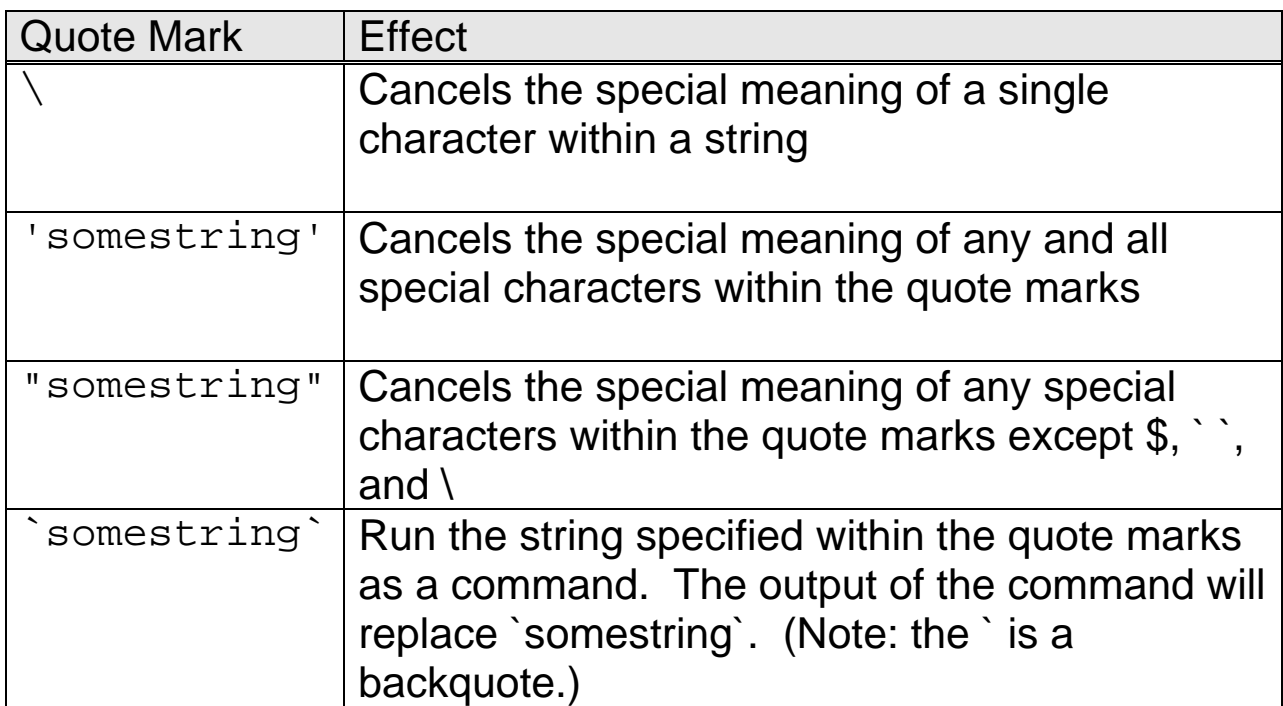

Arithmetic Operations

• The "expr" shell command can perform simple integer math

**expr** value1 operation value2

Description: Performs a simply integer operation on two values, then outputs the result

Options:

- [value1], [value2] Some integers
- [operation] Mathematical operations  $(*)$  (+)  $(-)$   $(')$   $(%$   $')$   $(*)$ . When necessary the operator must be escaped with a backslash.

Example:

```
set sum = \text{expr} 1 + 2set final = `expr $sum \* 2` 
echo $final
```
Programming Structures

```
if test then
   commands1 
[else
   commands2] 
endif
```
Description: "test" is evaluated, and if true (non-zero) "commands1" will be executed. If the "else" clause is specified, "commands2" will be executed if "test" evaluates to false (zero).

Options:

• [commands1], [commands2] Any number of shell commands

```
Example: 
    if (\$1 == \$2) then
       echo "$1 is equal to $2" 
    else 
       echo "$1 is not equal to $2" 
       exit 
    endif
```
## "Test" Expressions

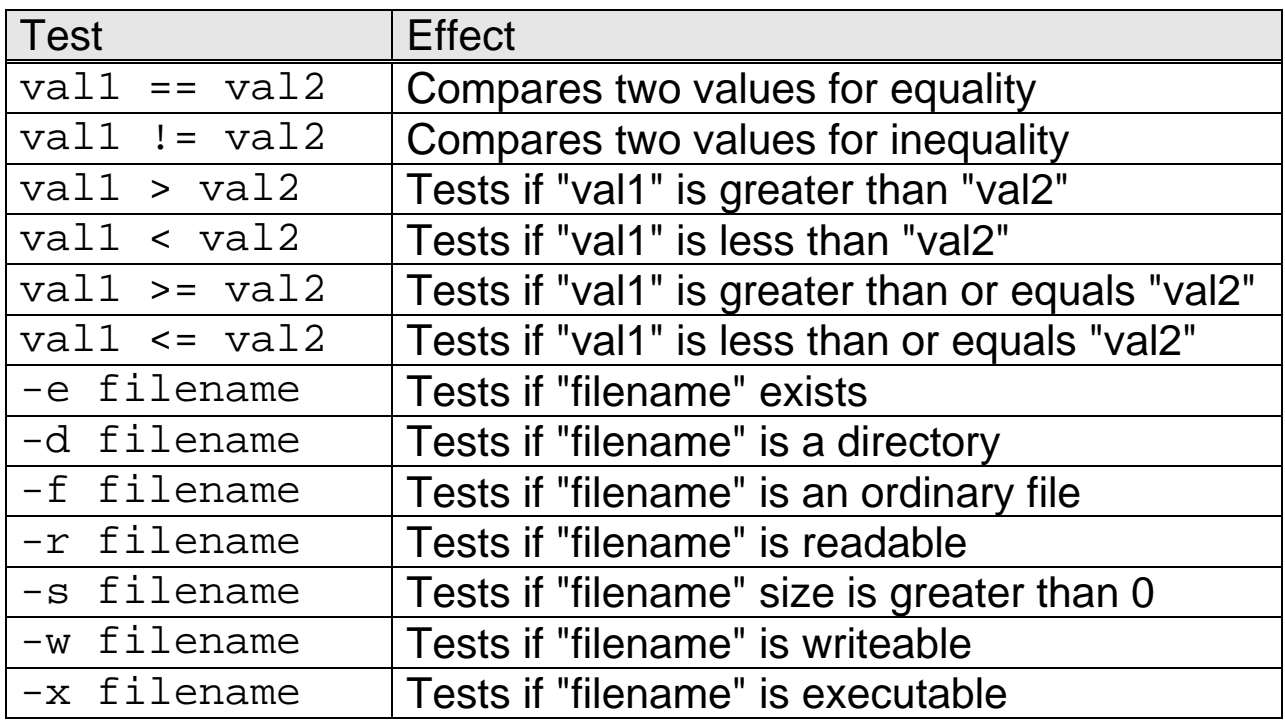

Shell Script Parameters

- You will receive a "Missing file name" error if you try to pass in and use a parameter to your shell script that starts with a comparison flag (e.g. "-domore")
- Unused test expression flags: a, h, i, j, n, q, v, y
- Use double quotes and single quotes or double-aliasing for flags that would otherwise be treated as Test Expressions

```
if ('S1 == '-r') then
   set rflag = true; 
   echo "you chose option -r" 
else 
if (\forall x \$1 == "x-d") then
   echo "you chose option -d" 
else
```

```
while test 
   commands
```
### **end**

Description: "test" is evaluated, and if true "commands" will be executed. This process will then be repeated until "test" evaluates to false.

Options:

• [commands] Any number of shell commands

```
foreach item (wordlist) 
   commands 
end
```
Description: For each item in "wordlist", the single item is assigned to "item" and then "commands" are executed.

Options:

- [item] A variable that will be assigned the word from the "wordlist" that is in current use.
- [wordlist] any list of one or more words (for example, a directory listing)
- [commands] Any number of shell commands

```
Example: 
    foreach filename (*) 
       if (-d $filename) then 
         echo $filename is a directory 
       endif 
    end # foreach filename
```

```
switch (string) 
   case string1 
      commands1 
      breaksw 
   case string2 
      commands1 
     breaksw 
   [...] 
   default 
      commandsdef 
endsw
```
Description: "string" is matched against each "stringX" in the cases. For the first case that matches, execution will jump to the "commandsX" within that case, then the switch statement ends. There can be multiple cases. The "default" case is executed if no match occurs.

A "switch" essentially works like a multiple "if-then-else" statement.

**goto** label

Description: Immediately transfers execution to the instruction following "label". Labels must be on a line by themselves, with a trailing colon

Example:

```
goto enditall 
[...] 
enditall: 
exit
```
'sh' or 'bash' - Shell Programming

**read** variable

Description: Prompts for input and sets "variable" to the input. Can be used to input values during the execution of a shell script.

Example: echo "What is your name?" read name echo "Your name is \$name"

**set** string1 ...

Description: Within a shell script, will set the positional parameters one by one to whatever strings are specified.

Example:

set `date` echo "Time: \$4 \$5"

(`date` will be replaced by the output of the "date" command, then each part of the date command will be assigned to a positional parameter)

'sh' or 'bash' - Shell Programming

```
if test 
then
   commands1 
[ elif elseif-test 
   then
     commands2] 
[else
   commands3]
```
**fi** 

Description: This format allows for multiple tests to be performed using an "else if" structure.

**Options** 

- [test] Must be performed using the "test" command, followed by the actual test,
- Note that some "tests" are different than for the c-shell.

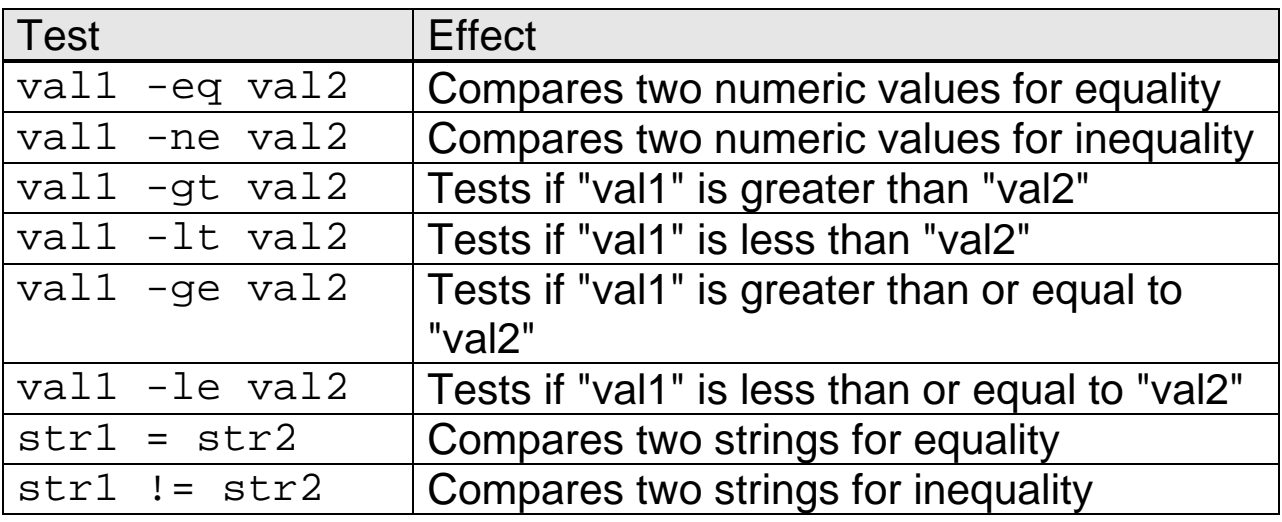

'sh' or 'bash' - Shell Programming

**for** item (wordlist) **do** commands **done** 

Example: for test in "one" "two" "three" do echo "\$test" done # for

**while** condition **do** commands **done** 

**until** condition **do** commands **done** 

Copyright August 2006, Daniel Chang COP 3344 Introduction to UNIX